# **NGS 3H / 5H version 9.0.2 Software update content description**

Applicable models

NGS 5H NGS 3H

Available Firmware Version

9.0.1.8

Attention

The system will reboot twice after upgrading the new version. It may take around 3 to 5 minutes.

Update

==========================================================================

※ **Configuration** ※ Basic Setting→ ADD : When setting listening port as 0 means Auto VPN disabled.

Administration→

(1) ADD : USB Backup Log。

(2) MODIFY : Clear Data > Data Storing Time > Flow Analysis Log, the maximum storing time is 14 days.

Upgrade→ MODIFY : the failure issue of firmware update.

Notification→

MODIFY : the error of authentication.

Reboot & Power Off→ MODIFY : an issue that some services could not enable if rebooting regularly.

Signature Update→ MODIFY : some issues of signature update.

AP Management→ Support NWA5121-NI.

SSL Certificate→ (1) MODIFY : texts overlapped issue. (2) ADD : SSL Proof Message. (3) MODIFY : When importing SSL certificate, intermediate certificate is not necessary.

CMS→

ADD : CMS related function. HiGuard series only supports client mode.

※ **Network** ※ Zone Setting→ (1) MODIFY : an error that IPv6 Ping failed. (2) MODIFY : the Port information about LAN interface to Port01, Port02, Port03, and Port04.

Interface→ (1) MODIFY : DHCP issue. (2) MODIFY : notification feature.

Route→ MODIFY : the display way of menu.

## $VLAN(802.1Q) \rightarrow$

MODIFY : Add and Edit interface. Add setting example, IPv4 and IPv6 column.

# PPPoE→

- (1) MODIFY : an error that IPv6 address and default routing would enable even though IPv6 did not enable.
- (2) MODIFY : VLAN (802.1Q) issue.
- (3) MODIFY : some issues of PPPoE.
- (4) ADD : Automatically adding Designated Gateway and Default Gateway setting.

## WWAN→

MODIFY : an error that D-Link WWAN could not dial-up.

## ※ **Policy** ※

Security Policy→

- (1) MODIFY : the policy issue of master device under HA mode.
- (2) MODIFY : the issue that could not connect to the management interface.
- (3) MODIFY : Server Load Balance issue.
- (4) MODIFY : an error that the setting of server load balance would be erased.
- (5) MODIFY : an issue of 802.1Q interface.
- (6) MODIFY : the display error of outgoing.
- (7) MODIFY : the login failure issue when using IPv6 authentication.
- (8) MODIFY : an issue that could not connect to the bulletin.
- (9) ADD : Network Address Translation > Mapped Port, ===[Comment] [Protocol] Original DEST Port => DNAT IP Address:DNAT DEST Port===

# SD-WAN Policy→

(1) MODIFY : When SD-WAN is disconnected, it will operate the following rule automatically.

(2) MODIFY : an issue that SD-WAN was disconnected.

## IPSec Policy→

MODIFY : the invalid issue when setting the number of records per page.

#### ※ **Object** ※

IP Address→

(1) ADD : IP Address Group > All Locations (by country) and All AP Members.

## Services→

- (1) MODIFY : some issues of Service Group.
- (2) ADD : a confirm message before delete.
- (3) ADD : import and export function of service group.

## QoS→

- (1) MODIFY : the error that the interface showed HA Port.
- (2) MODIFY : the parameter setting of QoS List.

## Application Control→

- (1) MODIFY : an issue that the Group Name would be erased.
- (2) MODIFY : the invalid issue when setting computer name as searching condition.
- (3) MODIFY : some record issues.

URL Filter→

MODIFY : some policy issues when under IPv6 mode.

Firewall Protection→

MODIFY : the issue which would misblock the IP Tunnel connection.

## Authentication→

- (1) MODIFY : an issue that the setting of AD account could not be saved.
- (2) MODIFY : some issues of POP3 and RADIUS setting.
- (3) MODIFY : login failure log, e.g. incorrect password, expired account, etc.
- (4) MODIFY : an issue when logging in authentication page under IPv6, it could not log out or change password.

- (5) ADD : Status > MAC Address column.
- (6) ADD : Auth Setting > Authentication Page > IP address setting.
- (7) ADD : Allow specific symbols notification.
- (8) ADD : the option: skip log out page when logging in successfully.

#### Bulletin Board→

- (1) MODIFY : the display error.
- (2) MODIFY : the issue that the bulletin board could not modify to a suitable size. for iPhone user.
- (3) ADD : Support https/IPv6 redirection.

## ※ **Service** ※

## DHCP→

- (1) MODIFY : DHCP User List. It will not display the static IP users which have been defined at IP address.
- (2) MODIFY : an issue that the information about static IP address was missing.
- (3) MODIFY : some issues of DHCP service.
- (4) ADD : Will automatically adding blacklist setting, system operation log, and notification.
- (5) ADD : Clear All function.
- (6) REMOVE the drop-down list of IP/MASK.

## DDNS→

- (1) MODIFY : the invalid issue of updating.
- (2) MODIFY : the error. When adding a hostname of DDNS server,the first column could not enter periods, e.g. XX.XX.

## SNMP→

- (1) ADD : Restrict source IP access.
- (2) ADD : Power on status searching. (OID: .1.3.6.1.2.1.25.1.1.0)

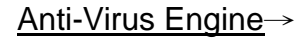

MODIFY : some information about Clam AV Engine.

#### WEB Service→

- (1) MODIFY : scanning virus issue of HTTP connection.
- (2) MODIFY : the download issue of certificate installer.
- (3) MODIFY : the issue that the hard disk was out of space.
- (4) REMOVE : self-defined serving Domain/IP setting.
- (5) MODIFY : SSL certificate information.

High Availability→

- (1) MODIFY : the slave/master device in disorder issue that causing by HA setting error.
- (2) MODIFY : some issues of sync.
- (3) MODIFY : the security of HA.

#### ※ **Advanced Protection** ※

Switch→

MODIFY : an issue that would pop out error message.

Anomaly IP Analysis→

MODIFY : interface option error.

Intranet Protection→

MODIFY : the error of WAN interface's option.

※ **IPS** ※

IPS Setting→

MODIFY : memory, service, and data backup issues.

IPS Log→

(1) MODIFY : he invalid issue when setting the number of records per page.

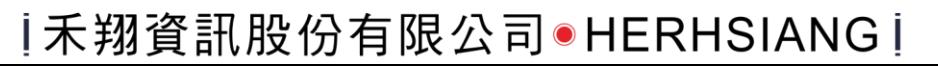

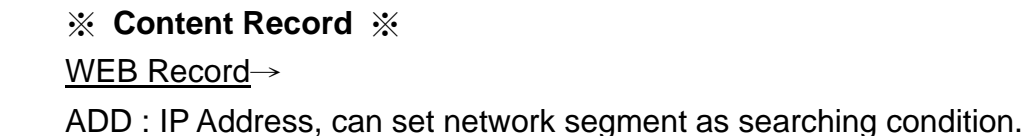

# ※ **VPN** ※ PPTP Server→ ADD : display Status.

## SSLVPN Server→

- (1) MODIFY : an export issue which was not the same as displayed.
- (2) MODIFY : certificate download failure.
- (3) ADD : Host users can modify username and password at SSL VPN client download page.

L2TP→ ADD : display Status.

SD-WAN→ (1) MODIFY : some issues of Auto VPN Client.

(2) ADD : an option to alter VPN Tunnel.

※ **Status** ※ Connection Status→ ADD : Destination IP that can search the incoming flow.

Flow Analysis→

- (1) MODIFY : flow rank search.
- (2) ADD : Destination IP that can search the incoming flow.
- (3) ADD : Flow Rank Search > Search Condition > IP Location.
- (4) ADD : IP Address and IP Address Group.
- (5) ADD : a new category: IP Location.

(6) ADD : Flow Rank by Location, that will list down the outgoing flow according to destination. (7) MODIFY : Flow Rank Search.

## ※ **Wizard** ※

- (1) MODIFY : error messages.
- (2) ADD : DHCP Gateway setting.
- (3) ADD : Detect Before Saving option.

# ※ **Others** ※

- (1) MODIFY : name display of HA interface.
- (2) ADD : reset command to the Console interface and provide reset to "factory default".
- (3) Optimize performance.
- (4) MODIFY : SSL certificate of administration login interface.
- (5) Optimize the security of administration login interface.
- (6) ADD : service-disabled message at console interface.